## **Demonstrating U-Boot from SPI/QSPI for 66AK2G**

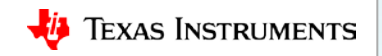

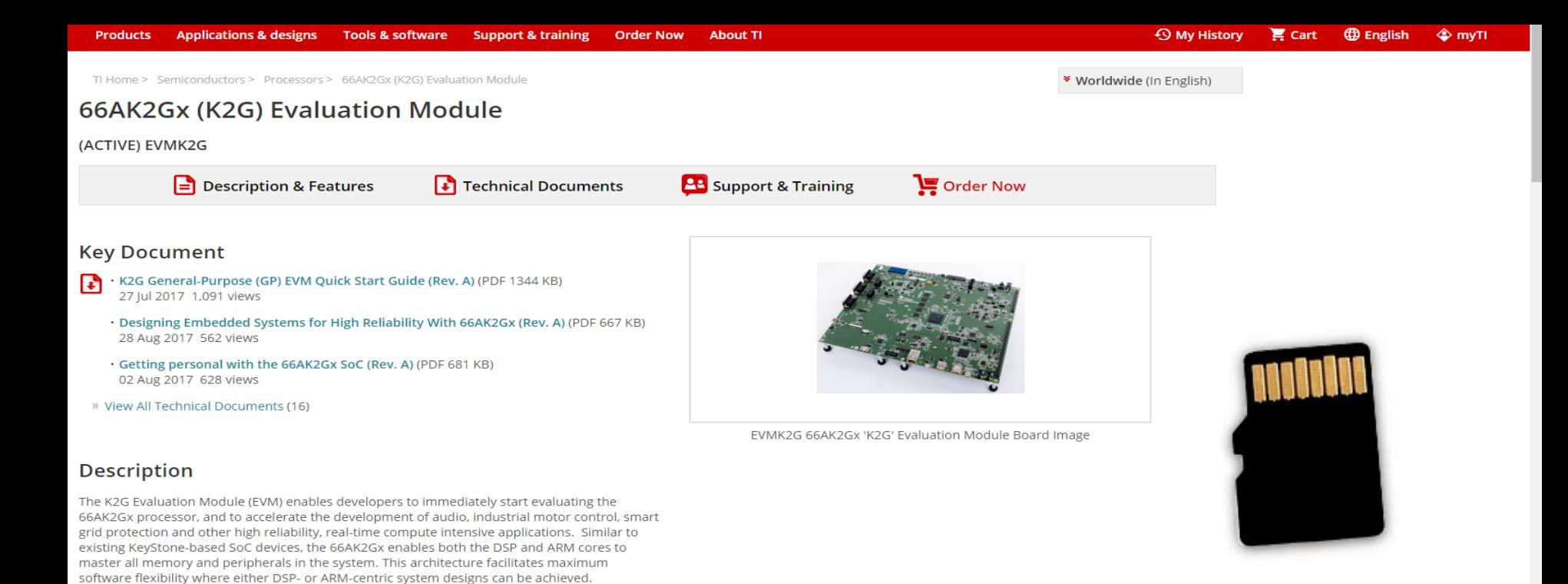

#### **Features**

· 66AK2G02 C66x DSP+ARM A15 Processor at 600MHz

This EVM is supported by Processor SDK for both Linux® and TI-RTOS operating systems and features key peripherals such as USB, PCIe and Gigabit Ethernet. It includes a Board Management Controller. SD card slot and on board XDS200 emulator for ease of software evaluation and debug. The K2G EVM also interconnects to an optional companion Audio

- . 2-GByte DDR3L with ECC
- $\cdot$  TPS659118 PMIC
- . Audio and Serial expansion headers
- · Processor SDK Linux and TI-RTOS support

Daughter Card (AUDK2G) for audio applications.

· Supports Gigabit Ethernet

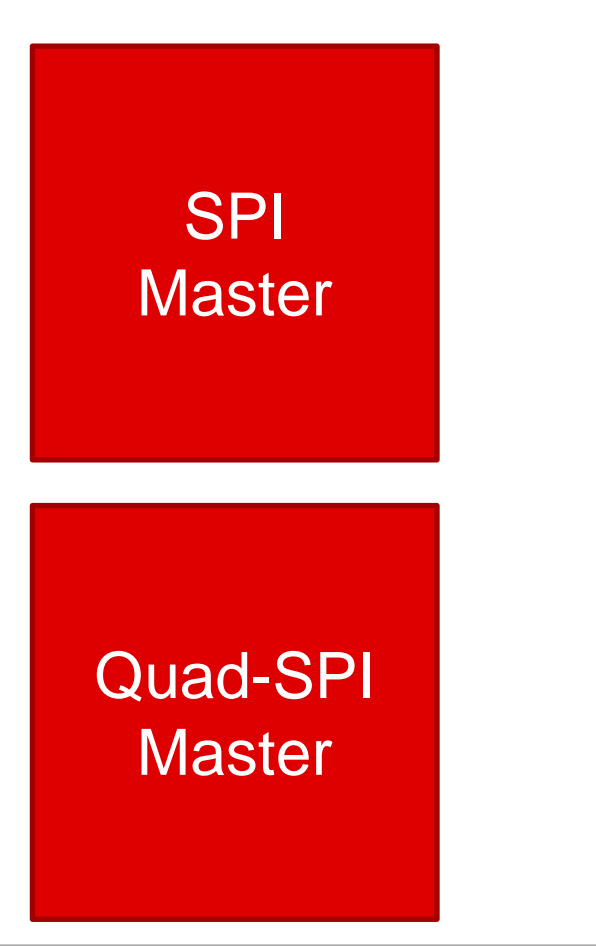

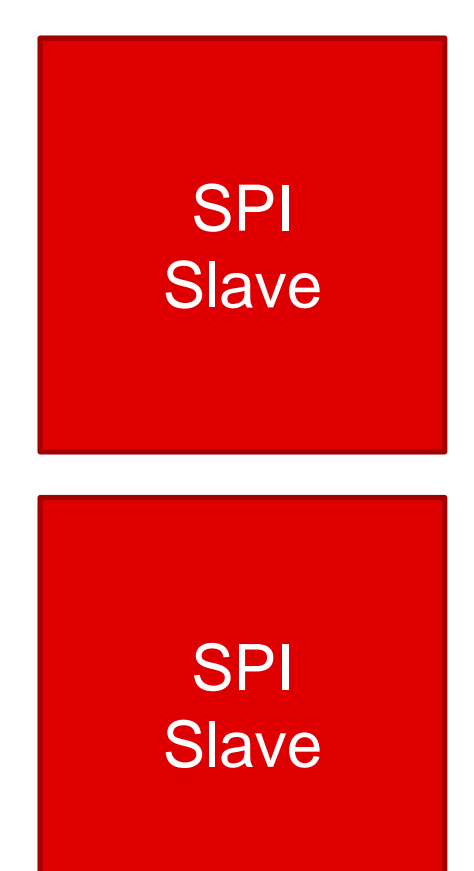

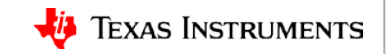

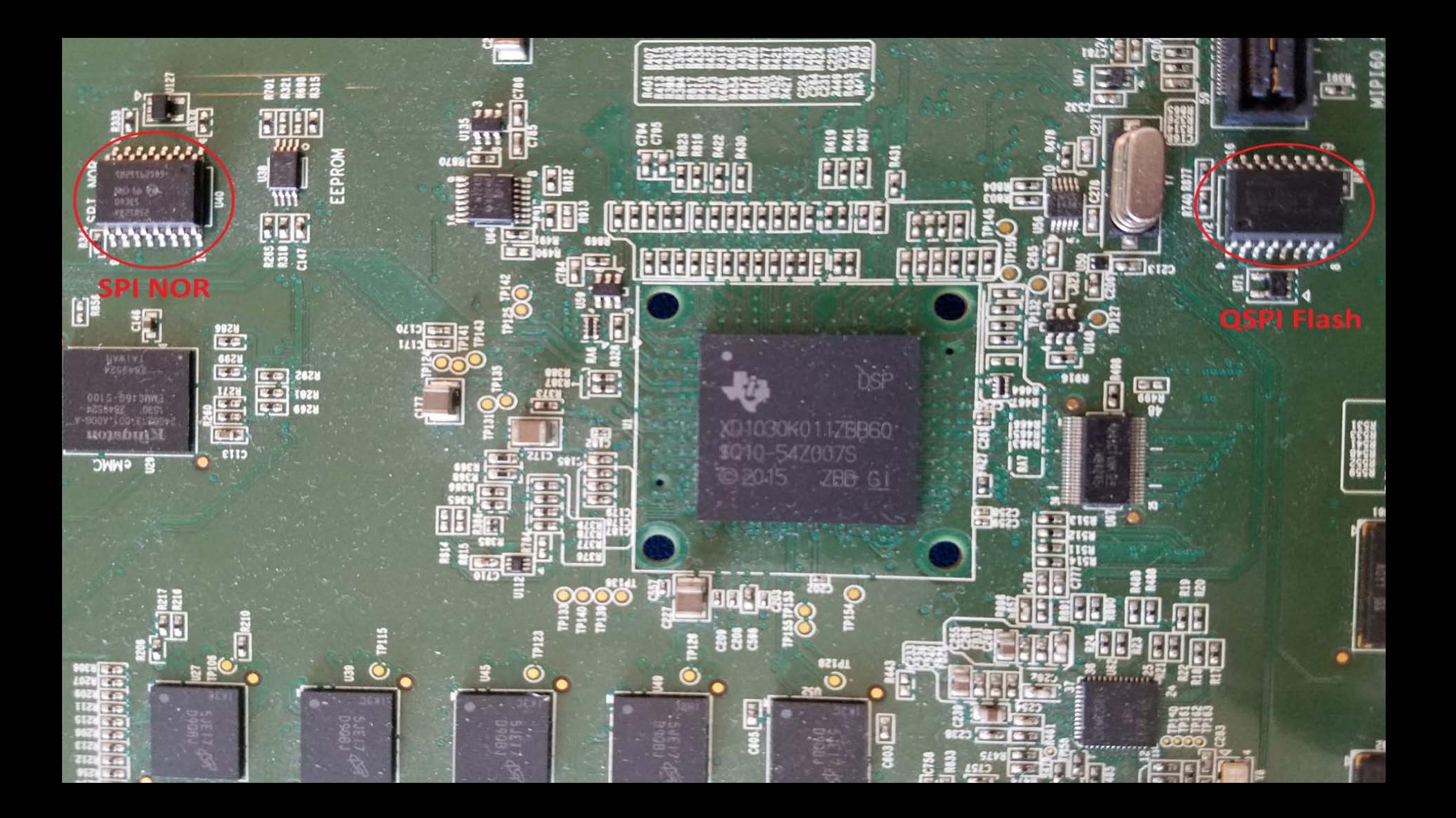

#### K2G EVM Console capture SPI NOR boot configuration

To tftp get the prebuilt .gph file to the EVM memory, set up the tftp server and configure serverip and titp root of the u-boot environment variables:

=> setenv serverip 158.218.109.194 => setenv tftp\_root psdk4209-keg

Once these are set up and in u-boot prompt, run the u-boot script get\_uboot\_net to retrieve the file, and burn uboot spi to program the NOR flash:

=> run get\_uboot\_net => run burn\_uboot\_spi

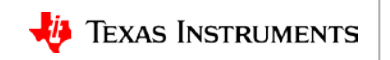

K2G GP EVM Technical Reference Manual http://www.ti.com/lit/sprui65a

Boot

### K2G EVM Console Capture QSPI configuration

To retrieve the MLO from SD card, be sure the mmc is responding by rescanning it. Then, load the MLO file from mmc with fatload command. => mmc rescan

 $\Rightarrow$  fatload mmc 0 \${loadaddr} MLO

To retrieve the file from network, the tftp server needs to be set up, and the serverip and ipaddr of the u-boot environment variables need to be set. Then, tftp the prebuilt MLO file from the tftp server.

- => setenv serverip tftp.server.ip.addr
- => setenv ipaddr evm.ip.addr
- => tftp \${loadaddr} \${serverip}:psdk4209-k2g/MLO-k2g-evm

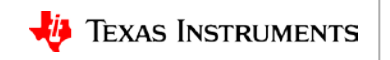

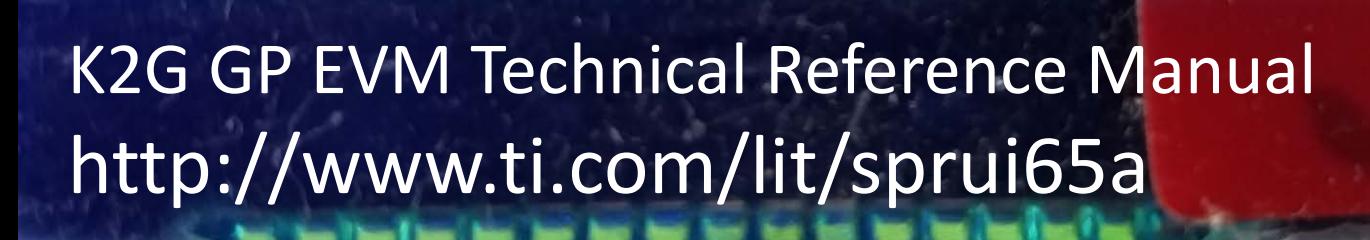

96 Boot

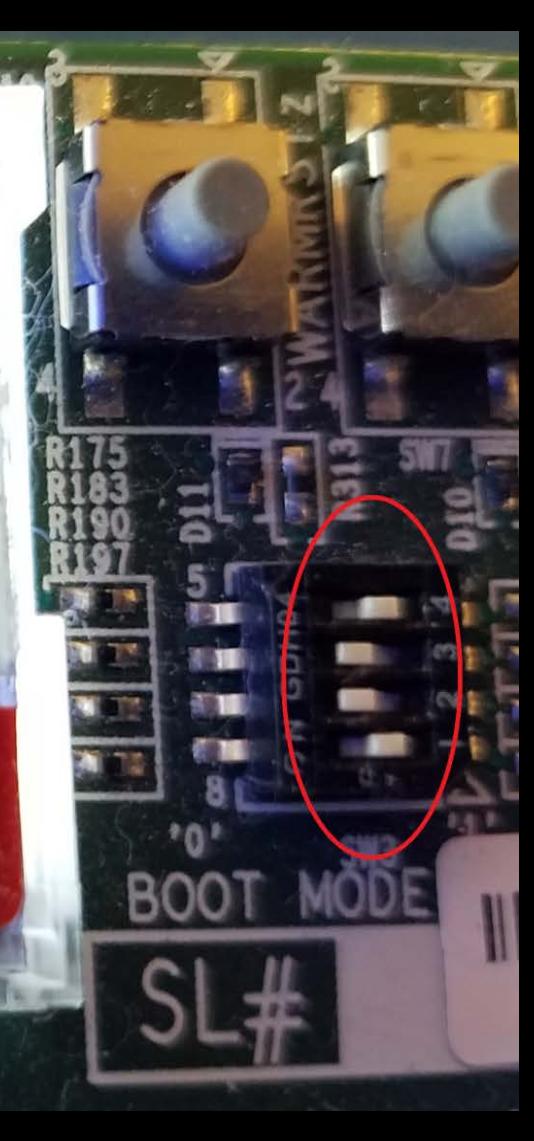

### K2G EVM Console capture: Kernel boot

In this example, the network boot is used with an NFS-mounted filesystem. With this kernel boot option, the u-boot environment variables boot, serverip, nfs\_root, and tftp\_root need to be configured:

- => setenv boot net
- => setenv serverip 158.218.109.194
- => seteny nfs\_root /nfs/nfs\_fs1
- => setenv tftp\_root psdk4209-keg

Once configured, the system will be able to boot to the kernel prompt.

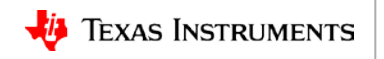

# **For More Information**

- 66AK2x Multicore DSP + ARM Processors: <http://www.ti.com/processors/dsp/c6000-dsp-arm/66ak2x/overview.html>
- Processor SDK for 66AK2Gxx Processor: <http://www.ti.com/tool/processor-sdk-K2G>
- Evaluation Modules for the 66AK2Gxx User's Guide (TRM): <http://www.ti.com/lit/sprui65>
- Processor SDK U-boot User's Guide: [http://processors.wiki.ti.com/index.php/Linux\\_Core\\_U-Boot\\_User%27s\\_Guide](http://processors.wiki.ti.com/index.php/Linux_Core_U-Boot_User)
- For questions about this training, refer to the E2E Community Forums for Sitara Processors at [http://e2e.ti.com/support/arm/sitara\\_arm/f/791/t/277411](http://e2e.ti.com/support/arm/sitara_arm/f/791/t/277411)

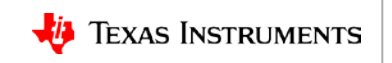

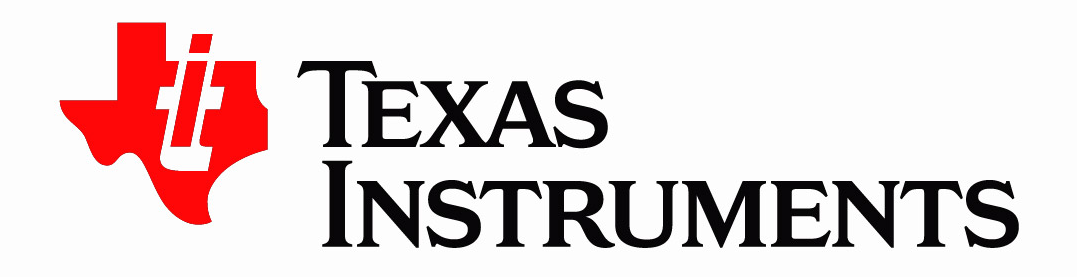

© Copyright 2018 Texas Instruments Incorporated. All rights reserved.

This material is provided strictly "as-is," for informational purposes only, and without any warranty. Use of this material is subject to TI's Terms of Use, viewable at TI.com